## **Mode d'emploi du questionnaire**

Sur la page [http://www.bundestag.de/htdocs\\_e/documents/library/wdpl/index.html](http://www.bundestag.de/htdocs_e/documents/library/wdpl/index.html) cliquez sur le lien *Questionnaire*

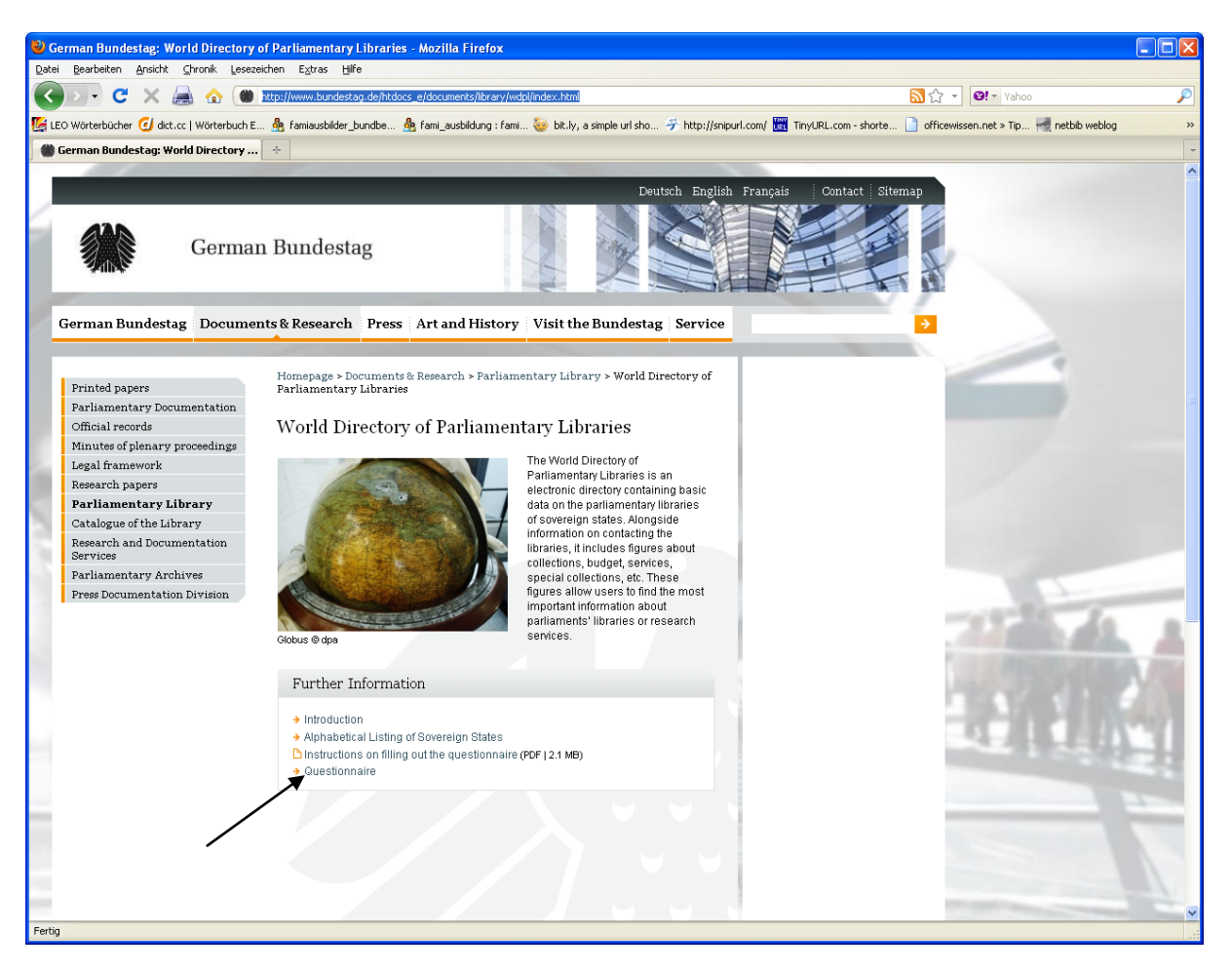

pour accéder à la première page de ce formulaire :

## *première page de du formulaire :*

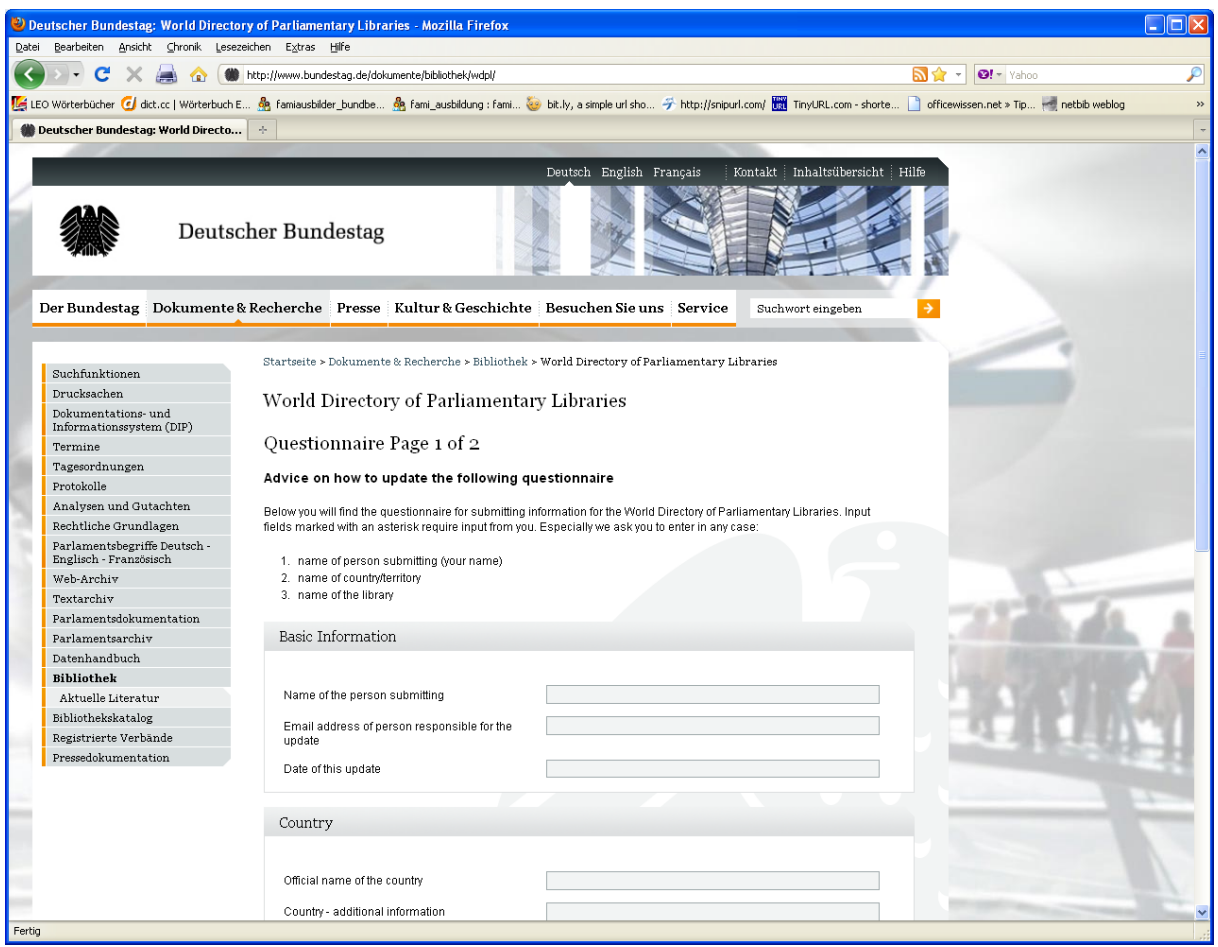

S'il vous plaît, entrez les données sur page 1.

Merci d'indiquer la date sous la forme aaaa.mm.jj. Si vous utilisez un autre format, le système vous le signalera et vous pourrez corriger votre entrée.

Après avoir fourni ces informations vous pourrez passer à la page 2 en cliquant sur le bouton Next en bas de la première page.

## *Page 2 du formulaire :*

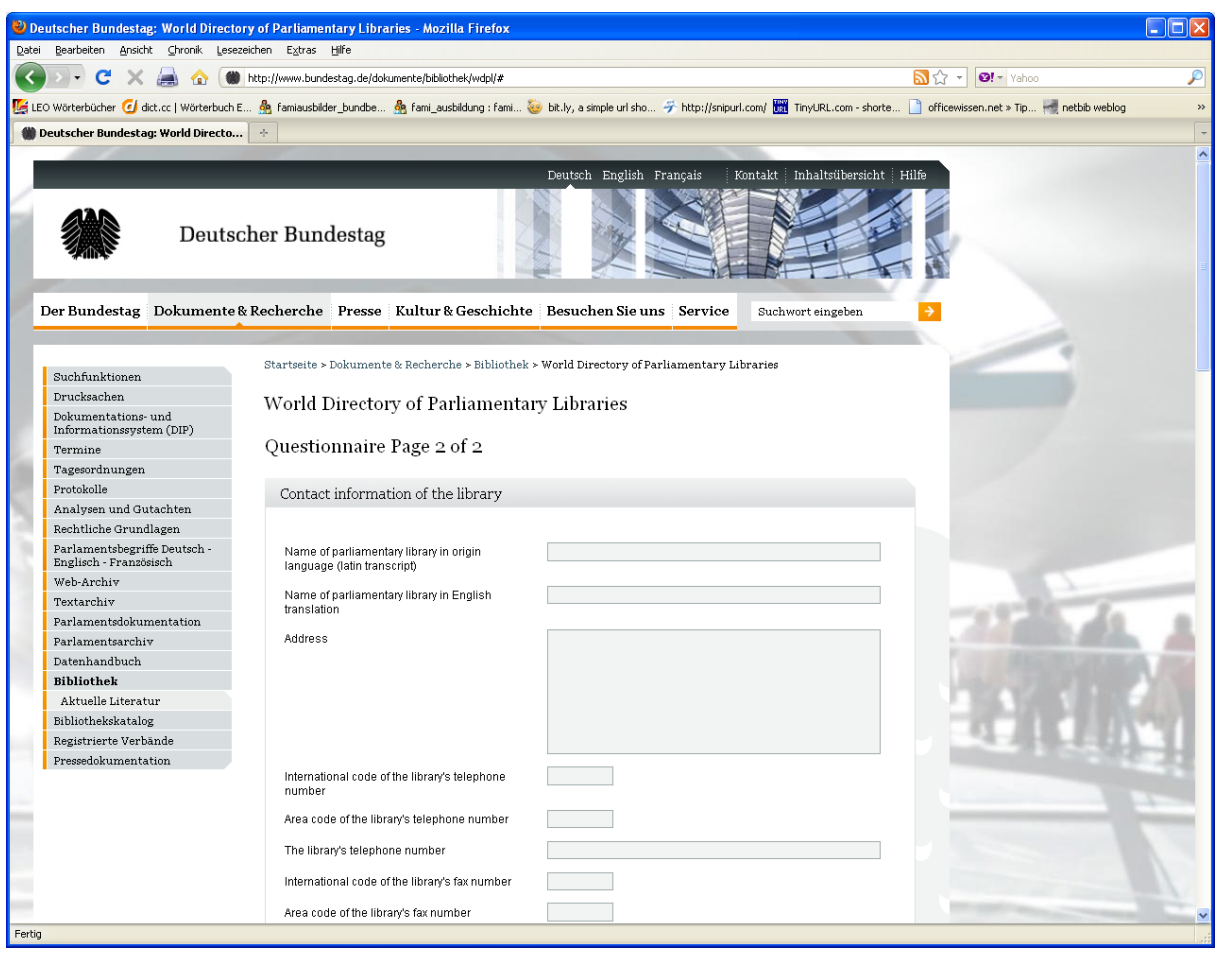

Maintenant vous pouvez actualiser les données de votre bibliothèque sur page 2.

Après avoir entré toutes vos données, cliquez sur le bouton Submit Questionnaire en bas de la page pour nous envoyer votre mise à jour.

Vous recevrez immédiatement une confirmation vous indiquant que vos données ont été transmises au World Directory of Parliamentary Libraries :

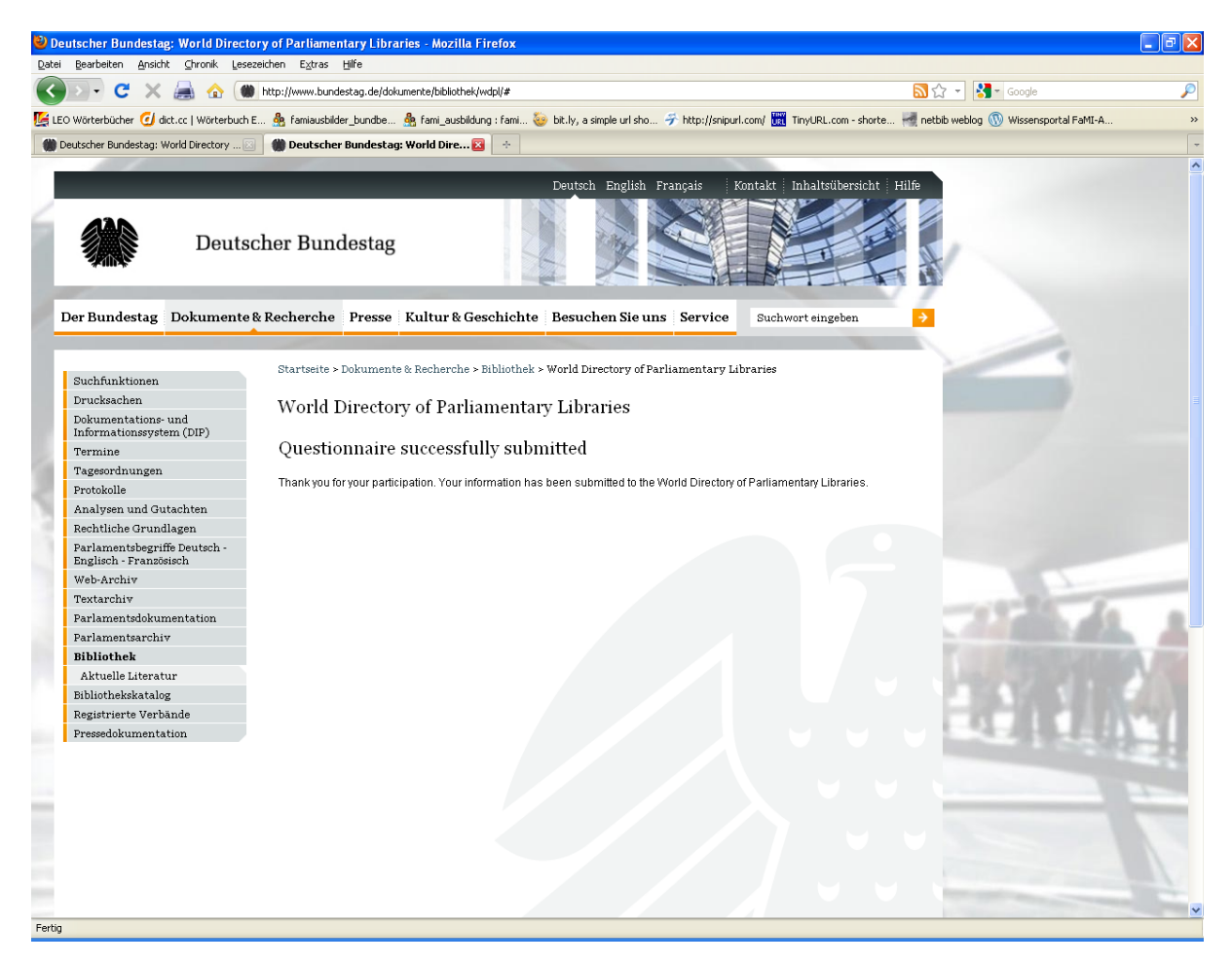

Nous nous efforcerons toujours de mettre rapidement les actualisations en ligne.

Si vous avez des difficultés à saisir vos informations, vous pouvez nous contacter à l'adresse suivante : [elisabeth.maerz@bundestag.de](mailto:elisabeth.maerz@bundestag.de)